# **Packet Tracer: Reto de habilidades de integración**

## **Tabla de direccionamiento**

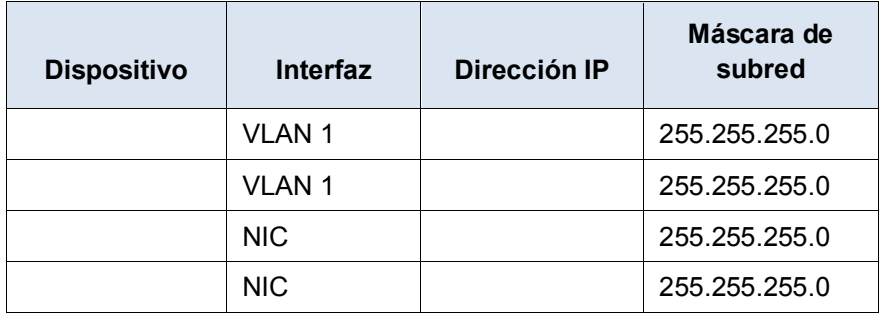

## **Objetivos**

- Configurar los nombres de host y las direcciones IP en dos switches con sistema operativo Internetwork (IOS) de Cisco mediante la interfaz de línea de comandos (CLI).
- Utilizar comandos de Cisco IOS para especificar o limitar el acceso a las configuraciones de dispositivos.
- Utilizar comandos de IOS para guardar la configuración en ejecución.
- Configurar dos dispositivos host con direcciones IP.
- Verificar la conectividad entre dos terminales PC.

#### **Situación**

Como técnico de LAN contratado recientemente, el administrador de red le solicitó que demuestre su habilidad para configurar una LAN pequeña. Sus tareas incluyen la configuración de parámetros iniciales en dos switches mediante Cisco IOS y la configuración de parámetros de dirección IP en dispositivos host para proporcionar conectividad completa. Debe utilizar dos switches y dos hosts/PC en una red conectada por cable y con alimentación.

#### **Requisitos**

- Utilice una conexión de consola para acceder a cada switch.
- Nombre los switches **\_\_\_\_\_\_\_\_\_\_\_\_\_\_\_** y **\_\_\_\_\_\_\_\_\_\_\_\_\_\_\_\_\_\_\_\_\_\_\_\_\_\_\_\_\_\_\_\_** .
- Utilice la contraseña **\_\_\_\_\_\_\_\_\_\_\_\_\_\_\_\_** para todas las líneas.
- Utilice la contraseña secreta **\_\_\_\_\_\_\_\_\_\_\_\_\_\_\_\_\_\_\_\_\_\_\_\_**.
- Cifre todas las contraseñas de texto no cifrado.
- Incluya la palabra **advertencia** en el aviso del mensaje del día (MOTD).
- Configure el direccionamiento para todos los dispositivos de acuerdo con la tabla de direccionamiento.
- Guarde las configuraciones.
- Compruebe la conectividad entre todos los dispositivos.

**Nota:** Haga clic en **Verificar resultados** para ver su progreso. Haga clic en **Restablecer actividad** para generar un nuevo conjunto de requisitos. Si hace clic en esto antes de completar la actividad, se perderán todas las configuraciones.